Novedades Delta de Tango RestÃ

### **Descripci**A<sup>3</sup>n

# **Nueva plataforma**

Bienvenido a Tango Delta, la nueva plataforma de Tango que acompaña la transformaciÃ<sup>3</sup>n digital de tu empresa, comercio, restaurante o estudio contable.

Esta nueva plataforma tecnol $\tilde{A}^3$ gica te permite operar el sistema a trav $\tilde{A}$ ©s de un navegador de Internet.

En sucesivas etapas iremos redise $\tilde{A}$ ±ando cada uno de los procesos del sistema hasta completar el 100%. Mientras tanto, en un mismo men $\tilde{A}^{\text{o}}$  web convivir $\tilde{A}$ in procesos dise $\tilde{A}$ ±ados con la nueva  $tecnolog\tilde{A}a$  con los que  $a\tilde{A}^{\circ}n$  se encuentran desarrollados en la versi $\tilde{A}^{\circ}n$  de escritorio.

Los procesos desarrollados con esta nueva plataforma adquieren importantes prestaciones estandarizadas que detallamos a continuaciÃ<sup>3</sup>n.

# **Nuevo menú web**

Renovamos el menÃ<sup>o</sup> del sistema y a partir de ahora se muestra en tu navegador de Internet.

Este nuevo men $\tilde{A}^{\text{o}}$  te permite utilizar los procesos desarrollados con la nueva plataforma web y aquellos que siguen con la plataforma de escritorio.

Los procesos favoritos ahora son multim $\tilde{A}$ <sup>3</sup>dulo, de esta forma siempre tendr $\tilde{A}$ js a mano los  $\tilde{A}$ <sup>o</sup>ltimos 10 procesos que utilizaste sin importar el mÃ<sup>3</sup>dulo al que pertenezcan.

Podés ordenar tus procesos favoritos de acuerdo a tu preferencia, ubicando primero los procesos que utiliz $\tilde{A}$ is m $\tilde{A}$ is seguido.

El Administrador general del sistema, Tango nexo y Tango Live ahora son mÂ<sup>3</sup>dulos y se ubican al final del sector izquierdo de la pantalla donde tradicionalmente se ubican los m $\tilde{A}$ <sup>3</sup>dulos comerciales.

Al hacer clic sobre un proceso de la nueva plataforma se abrir $\tilde{A}_i$  en la misma solapa del navegador, es decir que desaparece el men $\tilde{A}^{\circ}$  y en su lugar se muestra el proceso invocado. Si prefer $\tilde{A}$ s abrir el proceso en una nueva solapa del navegador podés hacerlo de las siguientes formas:

• Puls $\tilde{A}$ i el bot $\tilde{A}$ <sup>3</sup>n derecho de tu mouse sobre la opci $\tilde{A}$ <sup>3</sup>n de men $\tilde{A}^0$  y seleccion $\tilde{A}$ i  $\hat{A}$ «Abrir enlace en una pesta $\tilde{A}$ ±a nueva $\hat{A}$ » (el t $\tilde{A}$ ©rmino puede variar dependiendo del navegador de Internet).

- · Hacé clic sobre la opciÃ<sup>3</sup>n de menú con la rueda de desplazamiento del mouse (en lugar de utilizar el botÃ<sup>3</sup>n izquierdo o derecho).
- Dependiendo de tu navegador web puede existir otros mecanismos para abrir enlaces en otras solapas. Para mÃis informaciÃ<sup>3</sup>n consultÃ<sub>i</sub> la ayuda de tu navegador.

Para volver al menÃ<sup>o</sup> principal pulsÃ<sub>i</sub> la tecla <F4> o hacé clic sobre el logo de Tango que se encuentra en la parte superior izquierda de la pantalla.

```
Para conocer el nuevo menú de Tango mirá este video.
```

```
[axoft_youtube url=\hat{A}»https://youtu.be/Y9KMGJvoSn8? class=\hat{A}»bordevideo\hat{A}»]
```
### UsÃ<sub>i</sub> Tango desde tu dispositivo mÃ<sup>3</sup>vil, MAC o Linux

Ahora nos adaptamos a tu dispositivo, ya sea un teléfono celular, una tableta, o una computadora Windows, MAC o Linux. Desde cualquier dispositivo en el que tengas un browser compatible pod©s acceder a Tango (\*).

(\*) Esta prestaci $\tilde{A}^3$ n est $\tilde{A}$ i limitada a los procesos migrados a la nueva plataforma.

Para acceder a Tango desde Internet podés optar por:

- Utilizar [Tango connect](https://youtu.be/fde4Acelwxk), la forma mÂjs sencilla de utilizar Tango desde Internet. Tango connect es muy fÂjcil de usar y no requiere conocimientos t©cnicos ya que nos encargamos de que la informaciÃ<sup>3</sup>n viaje completamente encriptada por Internet.
- Abrir los puertos de tu servidor. Para m $\tilde{A}$  is informaci $\tilde{A}$ <sup>3</sup>n consult $\tilde{A}$  con tu distribuidor oficial o con el departamento técnico de tu empresa. Tené en cuenta que para este caso Tango te permite configurar el proxy y asociar el certificado de seguridad para asegurar que la informaci $\tilde{A}^{3}$ n viaja en forma encriptada por internet (https). Pod $\tilde{A}^{0}$ s configurar esta informaci $\tilde{A}^{3}$ n desde el men $\tilde{A}^0$  que se encuentra en la parte superior derecha de tu pantalla.
- Consulta aguà para conocer los navegadores y sistemas operativos compatibles con Tango.

#### Apariencia

En un mundo cada dÃa mÃis personalizado nos adaptamos a tus gustos. Tango Delta ofrece 12 combinaciones de colores (6 temas claros y 6 oscuros) para que puedas elegir el que prefieras.

También podés asociar un color a cada una de tus empresas de forma tal que puedas identificarla

r¡pidamente al usar el sistema.

### **Campos adicionales**

Los procesos disponibles en la nueva plataforma permiten la definiciÃ<sup>3</sup>n de campos adicionales para adaptar al sistema a tus necesidades. Podés definirlos desde el mismo proceso sin tener que ir al Administrador general.

Te permitimos definir solapas e indicar la cantidad de columnas que preferÃs utilizar en la pantalla para que agrupes y distribuyas los campos de acuerdo a tus necesidades.

PodA©s definir campos adicionales de los siguientes tipos:

- **Texto:** por ejemplo, para que el usuario final ingrese una leyenda.
- Texto fijo: por ejemplo, para escribir una aclaraciÂ<sup>3</sup>n al usuario final.
- **Links a una URL:** por ejemplo; www.axoft.com
- NÃ<sup>o</sup>mero: por ejemplo, para que el usuario ingrese una edad o importe.
- Casilla de verificaciÃ<sup>3</sup>n: por ejemplo, para registrar valores cuya respuesta es Si/No.
- Cuadro combinado: por ejemplo, cuando el usuario debe elegir una opciÂ<sup>3</sup>n entre valores predefinidos, por ejemplo, sexo masculino o femenino.
- Õrea de texto: para que el usuario final pueda escribir una leyenda amplia (memo)

Cada tipo de campo ofrece configuraciones propias, como ser longitud, valores posibles, ingreso obligatorio, cantidad de decimales, mÃnimo y máximo, etc.

Los campos adicionales, al igual que los propios campos de Tango, son utilizados en los distintos procesos del sistema como, por ejemplo, seleccionadores, impresiÂ<sup>3</sup>n de comprobantes, Tango Live, vistas y en la importaci $\tilde{A}^3$ n/exportaci $\tilde{A}^3$ n desde Excel.

#### **Nota**

Tené en cuenta que para definir campos adicionales tenés que tener un permiso especÃfico. Para asignarlo, ingres $\tilde{A}$ i al Administrador general > Seguridad > Usuarios > Permisos de administraci $\tilde{A}^3$ n y seleccion $\tilde{A}$ i la opci $\tilde{A}^{3}$ n Definici $\tilde{A}^{3}$ n de campos adicionales dentro de la rama Administrador > Empresas > Empresas.

Para conocer mÂjs sobre campos adicionales mirÂj este video.

```
[axoft_youtube url=\hat{A}»https://youtu.be/r9p-GNbdFD0? class=\hat{A}»bordevideo\hat{A}»]
```
## **Vistas**

Lo primero que notar $\tilde{A}$ is al ingresar a cada proceso es que ya no ver $\tilde{A}$ is un formulario sino una grilla con los principales datos del proceso, por ejemplo, los datos que identifican a tu cliente o proveedor. Este concepto, que denominamos vistas, permite que puedas adaptar Tango a tus necesidades, ya sea indicando qué columnas querés visualizar, cÃ<sup>3</sup>mo deben estar ordenados los registros y qué registros deben mostrarse (filtro).

Podés definir tantas vistas como requieras. Por ejemplo, Proveedores de Buenos Aires, Legajos habilitados, Clientes de zona «A». Para los principales procesos Tango ya trae predefinidas varias vistas; por ejemplo, para el caso de legajos proponemos seis vistas que permiten mostrar la informaciÃ<sup>3</sup>n de los legajos de distintos puntos de vista: legajos habilitados, datos personales, datos de afiliaci $\tilde{A}^{3}n$ , de pago, de contrataci $\tilde{A}^{3}n$  y de domicilio.

Otra caracterÃstica importante es que la vista activa se mantiene aun cuando salgas del proceso. De esta forma, cuando vuelvas a ingresar, la pantalla se presentar $\tilde{A}$ i seg $\tilde{A}^{\circ}$ n las condiciones que definiste en la vista activa.

Tambi $\tilde{A}$ ©n utilizamos las vistas como plantillas durante las exportaciones e importaciones de Excel y en los seleccionadores.

Para conocer mÂjs sobre vistas mirÂj este video.

[axoft\_youtube url= $\hat{A}$ »https://youtu.be/UTApPjMv5wY $\hat{A}$ » class= $\hat{A}$ »bordevideo $\hat{A}$ »]

## **IntegraciÃ<sup>3</sup>n con Excel**

Cada uno de los procesos de la nueva plataforma permite la exportaci $\tilde{A}^{3}$ n e importaci $\tilde{A}^{3}$ n de informaciÃ<sup>3</sup>n hacia y desde Excel.

Seleccion $\tilde{A}$ i la vista que quer $\tilde{A}$ ©s utilizar para exportar a Excel. Agreg $\tilde{A}$ i, modific $\tilde{A}$ i o elimin $\tilde{A}$ i registros desde la planilla exportada y volvela a importar para actualizar la informaci $\tilde{A}^3$ n de Tango. Si solo vas a agregar registros podés exportar una plantilla vacÃa.

En caso de que detectemos algún problema en la importaciÃ<sup>3</sup>n de Excel, Tango dejarÃ<sub>i</sub> el archivocon los registros sin procesar con una columna que detalla el motivo del error para que lo puedas solucionar e importar nuevamente.

La integraciÃ<sup>3</sup>n con Excel incluye la exportaciÃ<sup>3</sup>n e importaciÃ<sup>3</sup>n de los campos adicionales definidos en cada proceso.

Tené en cuenta que no es necesario contar con Excel en tu computadora para generar el archivo.

Para conocer mÂjs sobre la integraciÂ<sup>3</sup>n con Excel mirÂj este video.

```
[axoft_youtube url=\hat{A}»https://youtu.be/DiyPCMJwfok\hat{A}» class=\hat{A}»bordevideo\hat{A}»]
```
#### **API**

Concebimos Tango Delta como un sistema abierto. Cada uno de los procesos de la nueva plataforma cuenta con una API (application programming interface). La API es una interface que permite que interactúen dos softwares, o aplicaciones, entre sà para lograr un intercambio de datos que facilita el trabajo de desarrollo ya que el sistema aplica las mismas validaciones que cuando un usuario opera manualmente.

Todas las API de Tango están autodocumentadas y se muestran en el propio proceso. Para poder utilizarlas es necesario obtener previamente un token de desarrollador.

Cada uno de los procesos (también llamados ABMs) cuenta con los siguientes métodos:

- Post (Alta)
- Delete (Baja)
- $\bullet$  Put (Modificaci $\tilde{A}^3$ n)
- Get (Consulta masiva)
- Get (Consulta individual)

Para conocer mÂjs sobre API mirÂj este video.

[axoft\_youtube url=»https://youtu.be/W5CYRiYKr5k» class=»bordevideo»]

### **Nuevo buscar**

Incorporamos un nuevo buscador que te permite encontrar desde un solo lugar opciones de men $\tilde{A}^0$ , registros y campos de pantallas.

Nunca fue tan f $\tilde{A}$ icil encontrar lo que busc $\tilde{A}$ is; por ejemplo, supon $\tilde{A}$ © que necesit $\tilde{A}$ is actualizar el teléfono del cliente Distribuidora Lombardi. Desde del menú principal del sistema seguà estos pasos (recordÃ<sub>i</sub> que si no estÃ<sub>i</sub> en el menÃ<sup>o</sup> principal podés llegar allà haciendo clic sobre el logo de Tango o pulsando la tecla <F4>):

- $\bullet$  Hace clic sobre la lupa que se encuentra en la parte superior de la pantalla (o puls $\tilde{A}$  la tecla  $\langle$ F3>) e ingres $\tilde{A}$ i  $\hat{A}$ «Clientes $\hat{A}$ » y luego puls $\tilde{A}$ i la tecla $\langle$ Enter>.
- Una vez dentro del proceso de clientes volvé a pulsar <F3> y buscá «Lombardi».
- Ahora solo resta que vuelvas a pulsar <F3> para encontrar el campo tel A©fono. El sistema busca en cada una de las solapas en las que estÃ; organizado el proceso de clientes. Esta caracterÃstica es de especial utilidad cuando necesitas actualizar un campo en algún proceso con mucha informaci $\tilde{A}^{3}$ n como puede ser Par $\tilde{A}$ imetros de ventas o perfiles de facturaci $\tilde{A}^{3}$ n.

Para conocer m¡s sobre Buscadores mir¡ este video:

[axoft\_youtube url= $\hat{A}$ »https://youtu.be/wfxPeJYkeEY $\hat{A}$ » class= $\hat{A}$ »bordevideo $\hat{A}$ »]

# **Historial (auditorÃa)**

Los ABMs registran automáticamente las modificaciones realizadas a la informaciÃ<sup>3</sup>n del sistema, va sean altas, bajas o modificaciones; para este Â<sup>o</sup>ltimo caso detallamos el valor actual y el anterior correspondiente a cada cambio.

La consulta te permite conocer las modificaciones realizadas al registro activo o a todos los registros para un rango de fechas y un usuario determinado.

Si ingres $\tilde{A}$  is como usuario supervisor pod $\tilde{A}$ ©s acceder a la configuraci $\tilde{A}$ <sup>3</sup>n del historial para indicar si ese proceso ebe ser auditado (por defecto todos lo son) o para eliminar la informaciÃ<sup>3</sup>n de auditorÃa registrada para un usuario o rango de fechas determinado.

Para conocer mÂis sobre historial mirÂi este video.

[axoft\_youtube url= $\hat{A}$ » https://youtu.be/7LyDOY6myzs $\hat{A}$ » class= $\hat{A}$ » bordevideo $\hat{A}$ »]

## **Datos adjuntos**

AdjuntÃ<sub>i</sub> los archivos que necesites para complementar la informaciÃ<sup>3</sup>n del sistema; por ejemplo, incorpor $\tilde{A}_i$  la ficha m $\tilde{A}$ ©dica de tu empleado, el contrato que firmaste con tu proveedor, la constancia de CUIT de tu cliente, etc. Podés adjuntar cualquier tipo de archivo que no supere los 50MB. A diferencia de versiones anteriores ahora podés adjuntar los archivos durante el alta (antes estaba limitado a la modificaci $\tilde{A}^3$ n).

Para conocer mÂjs sobre Datos Adjuntos mirÂj este video:

[axoft\_youtube url= $\hat{A}$ »https://youtu.be/C9Xm4X1F8xU $\hat{A}$ » class= $\hat{A}$ »bordevideo $\hat{A}$ »]

# **Usabilidad / Teclas r**Ãipidas

A continuaciÃ<sup>3</sup>n, te detallamos algunas de las mejoras relacionadas con la usabilidad del sistema.

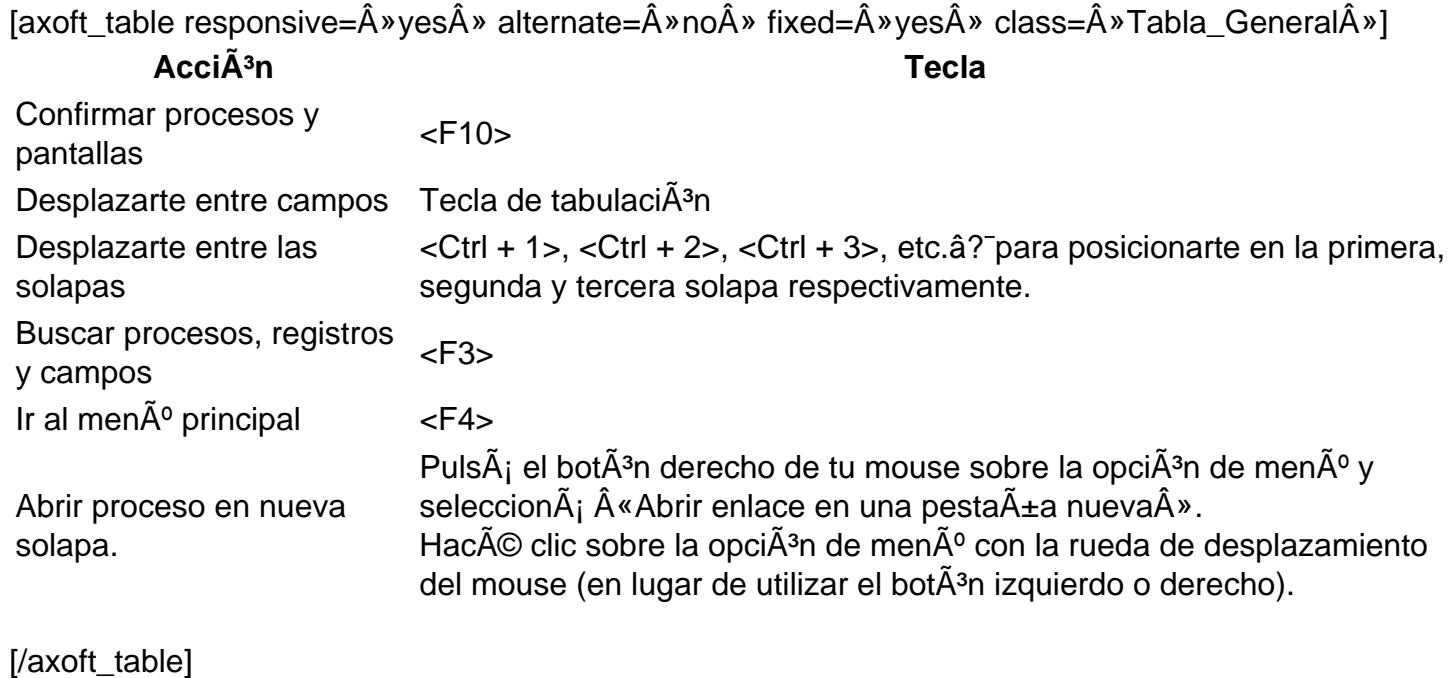

Para conocer mÂjs sobre Usabilidad con teclado mirÂj este video:

```
[axoft_youtube url=\hat{A}»https://youtu.be/1qjHlACf9rA\hat{A}» class=\hat{A}»bordevideo\hat{A}»]
```
#### Fechas

A partir de esta versiÃ<sup>3</sup>n no hace falta que completes la fecha desde y hasta. En los procesos desarrollados con la nueva plataforma podés completar sÃ<sup>3</sup>lo una de ellas y asumiremos que la vacÃa corresponde a la primer o última fecha registrada en el sistema. Por ejemplo, si necesitás depurar una partida desde el comienzo de tus operaciones hasta 31/12/2019 pod©s dejar la «fecha desde $\hat{A}$ » en blanco y completar 31/12/2019 como  $\hat{A}$ «fecha hasta $\hat{A}$ ».

Adem $\tilde{A}_i$ s, si puls $\tilde{A}_i$ s el bot $\tilde{A}^3$ n < Shift + Flecha de cursor hacia abajo> asumiremos que esa fecha es igual a la otra. En el ejemplo anterior, si puls $\tilde{A}$ js el bot $\tilde{A}$ <sup>3</sup>n <Shift + Flecha de cursor hacia arriba> Tango completarÃi la «fecha desde» con el valor de la «fecha hasta».

Estando posicionado en un campo fecha pulsÃ; la tecla «+» para incrementar un dÃa la fecha y la tecla «-» para restar un dÃa.

#### Inicio de sesi $\tilde{A}^3$ n utilizando cuenta nexo

A partir de ahora, no te pediremos tus credenciales para ingresar al sistema si ya estabas logueado a Tango nexo. De esta forma no harÃi falta que vuelvas a ingresar tu contraseña de Tango nexo para ingresar a Tango.

RecordÃ; que para que esto funciones deberÃ; haberte logueado previamente a Tango nexo.

#### Tango connect

Tango connect es una nueva aplicaciÃ<sup>3</sup>n nexo que te permite acceder a tu sistema Tango utilizando cualquier dispositivo que tenga conexiÃ<sup>3</sup>n de Internet. Te ofrece una configuraciÃ<sup>3</sup>n simplificada, sin necesidad de abrir puertos, definir certificados de seguridad https ni contar con un técnico que realice esas tareas.

Descargate ya Tango connect desde el [Play Store](https://play.google.com/store/apps/details?id=com.axoft.nexo_app_v2&hl=es_419) (Android) y desde el [App Store](https://apps.apple.com/ar/app/tango-nexo/id1495190204) (IOS). También

podés utilizarlo desde cualquier computadora ingresado a [Tango nexo.](/var/www/ayudas.axoft.com/)

**Nota** 

Tené en cuenta que sÃ<sup>3</sup>lo podés acceder a los procesos de la nueva plataforma y sÃ<sup>3</sup>lo desde los navegadores compatibles.

Para conocer mÃis sobre Tango connect mirÃi este video:

```
[axoft_youtube url=»https://youtu.be/fde4Acelwxk» class=»bordevideo»]
```
# Ventas RestÃ'

### IntegraciÃ<sup>3</sup>n con Pedidos Ya

Ahora RestÃ<sup>®</sup> se integra con Pedidos Ya . ActivÃ<sub>i</sub> esta opciÃ<sup>3</sup>n y agiliza el procesamiento de Ã<sup>3</sup>rdenes originadas en esta plataforma, confirm $\tilde{A}_i$  el estado de cada  $\tilde{A}^3$ rden y el tiempo estimado de entrega.

### GeneraciÃ<sup>3</sup>n de comprobantes electrÃ<sup>3</sup>nicos

Incorporamos la posibilidad de emitir comprobantes electrÂ<sup>3</sup>nicos incluyendo la emisiÂ<sup>3</sup>n de facturas de crédito electrÃ<sup>3</sup>nica MiPyme (Ley 27440/18),

Cambios a opciones de men $\tilde{A}^o$ 

- Desaparece el proceso  $\hat{A}$ «Longitud de agrupaciones $\hat{A}$ » y ahora debes configurarlo en «Parámetros de Ventas».
- Renombramos el proceso «Valores por defecto para clientes» y ahora se llama «Plantilla para clientes».

### **Procesos disponibles en la nueva plataforma**

- $\bullet$  Actualizaci $\tilde{A}$ <sup>3</sup>n masiva de clientes
- Agrupaciones de clientes
- AlÃcuotas
- $\bullet$  Claves de autorizaci $\tilde{A}^3$ n
- Clientes
- Condiciones de venta
- CategorÃas para promociones
- Motivos para notas de crédito
- PaÃses
- $\bullet$  Parametrizaci $\tilde{A}$ <sup>3</sup>n contable de clientes
- $\bullet$  Parametrizaci $\tilde{A}^3$ n contable de modelos de asientos
- $\bullet$  Parametrizaci $\tilde{A}^{3}$ n contable de tipos de comprobantes
- $\bullet$  Par $\tilde{A}$ ; metros contables
- $\bullet$  Plantilla de parametrizaci $\tilde{A}^3$ n contable de clientes
- $\bullet$  Plantilla de parametrizaci $\tilde{A}^3$ n contable de art $\tilde{A}$ culos
- Plantillas para clientes
- **•** Provincias
- Rubros comerciales
- Tipos de comprobante
- Zonas

## Temas que publicamos mediante hotfix en la versiA<sup>3</sup>n T19

- CÂ<sup>3</sup>digo de operaciÂ<sup>3</sup>n de traslado (COT): adaptamos la estructura del archivo para solicitar COT de acuerdo con la nueva estructura establecida por ARBA a partir del mes de agosto de 2019.
- **Controladores fiscales de nueva generaciÃ<sup>3</sup>n:** 
	- Incorporamos los controladores Hasar 1000 y Hasar 250 a nuestra lista de equipos compatibles.
	- $\circ$  Ahora realizamos el cierre Z en forma autom $\tilde{A}$ <sub>i</sub>tica. Pod $\tilde{A}$ ©s desactivar esta caracter $\tilde{A}$ stica desde el proceso «Parámetros Restô».
	- Permitimos reimprimir un ticket desde cualquiera de los controladores fiscales de nueva generaciÂ<sup>3</sup>n.
- **Mejoras a Restô mobile:**
	- $\circ$  Enviamos el pedido a cocina autom $\tilde{A}$ iticamente cuando pasas de la vista de comandas al mapa de mesas. Tené en cuenta que debés activar el par $\tilde{A}$ jmetro 'EnvÃo automático'.
- Durante la adiciÃ<sup>3</sup>n de la comanda **Restô mobile** muestra siempre el último artÃculo registrado para que puedas editarlo  $f\tilde{A}$ icilmente.
- $\circ$  Mejoramos la bÃ $\circ$ squeda de artÃculo y ahora queda a la vista la cantidad de artÃculos pedida.
- $\circ$  Impresi $\tilde{A}^3$ n de boletas: incorporamos la posibilidad de indicar destinos de impresi $\tilde{A}^3$ n diferentes para la facturaci $\tilde{A}^3$ n remota (mobile o mozo) y para la facturaci $\tilde{A}^3$ n local.

#### **Mejoras a Delivery:**

- $\circ$  Ahora pod $\tilde{A} \mathbb{Q}$ s ocultar el mapa de geolocalizaci $\tilde{A}^3$ n de clientes durante la toma de pedidos.
- o Incorporamos un filtro en el visor de pedidos de Delivery / Mostrador para poder ver los pedidos por caja.
- **Mejoras a la terminal de mozo:**
	- $\circ$  Mejoramos la legibilidad de los botones  $\hat{A}$ «Teclado $\hat{A}$ » y  $\hat{A}$ «Salir $\hat{A}$ » en la pantalla de ingreso.
	- ∘ Mostramos automÃ<sub>i</sub>ticamente el teclado virtual cuando no tenés seleccionada la opciÃ<sup>3</sup>n «Utiliza teclado fÃsico».
	- $\circ$  Ahora pod $\tilde{A} \circledcirc$ s restringir la impresi $\tilde{A}^3$ n de precuentas desde el proceso  $\hat{A}$ «Perfiles de Mozo».
- Mejoras a la bÃ<sup>o</sup>squeda inteligente: desde la ConfiguraciÃ<sup>3</sup>n de terminal podés definir a partir de qué carÃicter ingresado se inicia la bÃ<sup>o</sup>squeda de artÃculos, esto mejora los tiempos de obtenci $\tilde{A}^3$ n de resultados ya que no lo hace por cada car $\tilde{A}$ icter. Por ejemplo, si quer $\tilde{A}$ ©s buscar  $\hat{A}$ «COCA $\hat{A}$ » y configur $\tilde{A}$ is que la b $\tilde{A}$ °squeda se ejecute a partir del ingreso del tercer caracter, esta se ejecutarÃi cuando hayas ingresado al menos «COC».
- Formulario 8001: de acuerdo con lo establecido por la RG4520 se derogÂ<sup>3</sup> el formulario 8001 y contempla una alternativa mediante el uso de controladores fiscales de nueva generaciÃ<sup>3</sup>n o la emisiÃ<sup>3</sup>n de comprobantes electrÃ<sup>3</sup>nicos.
- Mejoras en impresiÃ<sup>3</sup>n: ahora podés imprimir el número de comanda y el número de mesa mediante  $c\tilde{A}$ <sup>3</sup>digo de barras.

# **Compras**

- $\bullet$  Actualizaci $\tilde{A}^{3}$ n masiva de parametrizaci $\tilde{A}^{3}$ n contable de conceptos
- $\bullet$  Actualizaci $\tilde{A}^{3}$ n masiva de parametrizaci $\tilde{A}^{3}$ n contable de proveedores
- Agrupaciones de proveedores
- AlÃcuotas
- Clasificaciones de solicitudes de compra
- Compradores
- Conceptos de compra
- Condiciones de compra
- $\bullet$  Definici $\tilde{A}^{3}$ n de listas de precio
- DepuraciÃ<sup>3</sup>n de auditorÃa de baja de comprobantes
- DepuraciÃ<sup>3</sup>n de transferencias
- $\bullet$  Depuraci $\tilde{A}^{3}$ n de carpetas de importaci $\tilde{A}^{3}$ n
- DepuraciÃ<sup>3</sup>n de Ã<sup>3</sup>rdenes de compra
- DepuraciÃ<sup>3</sup>n de solicitudes de compra
- Õtems de autorizaciÃ<sup>3</sup>n para orden de compra
- PaÃses
- $\bullet$  Parametrizaci $\tilde{A}^3$ n contable de modelos de asientos
- $\bullet$  Parametrizaci $\tilde{A}^3$ n contable de proveedores
- $\bullet$  Parametrizaci $\tilde{A}^{3}$ n contable de tipos de comprobantes
- ParametrizaciÃ<sup>3</sup>n contable de conceptos
- $\bullet$  Parametrizaci $\tilde{A}^3$ n contable de retenciones
- $\bullet$  Parametrizaci $\tilde{A}^3$ n contable de tipo de gastos
- $\bullet$  Par $\tilde{A}$  imetros contables
- Par¡metros de Compras
- Par¡metros de retenciones
- $\bullet$  Perfiles de autorizaci $\tilde{A}^3$ n de comprobantes
- $\bullet$  Perfiles de autorizaci $\tilde{A}$ <sup>3</sup>n de orden de compra
- Proveedores
- Provincias
- Retenciones
- Rubros comerciales
- Sectores
- Solicitantes
- Talonarios
- Textos para comprobantes Compras
- Tipos de comprobantes
- Tipos de gasto

## **Retenciones definibles**

Incorporamos importantes mejoras relacionadas con la definici $\tilde{A}^3$ n y c $\tilde{A}$ <sub>i</sub>lculo de retenciones.

• Unificamos todas las retenciones en un Â<sup>o</sup>nico proceso.

Reagrupamos los procesos «Retenciones de Ingresos Brutos», «Ganancias», «IVA» y  $\hat{A}$ «Definibles $\hat{A}$ » $\hat{a}$ ? $\tilde{e}$ n un nuevo proceso denominado  $\hat{A}$ «Retenciones $\hat{A}$ ».

**MÃnimo de base de cálculo.**

Anteriormente, para configurar una retenciÂ<sup>3</sup>n definible del estilo «retener cuando el neto grabado supere los \$5000 $\hat{A}$ », deb $\hat{A}$ as calcular una percepci $\tilde{A}$ <sup>3</sup>n definible para cada al $\tilde{A}$ cuota. Con esta mejora, podés configurar una única retenciÃ<sup>3</sup>n definible, con todas sus alÃcuotas  $correspondientes, su mÅnimo de base de cÅ<sub>i</sub>lculo y su mÅnimo de retenci<sub>Á</sub><sup>3</sup>n, siendo estos$  $\tilde{A}^0$ ltimos par $\tilde{A}$ ; metros dos variables independientes, interviniendo en el c $\tilde{A}$ ; culo seg $\tilde{A}^0$ n su naturaleza.

Jurisdicciones beneficiadas por esta mejora: C.A.B.A, Buenos Aires, Santa Fe, Mendoza, Jujuy, Entre RÃos.

#### **• Percepciones y retenciones – Porcentaje de ajuste de base de cÂilculo.**

En algunas jurisdicciones es necesario aplicar un porcentaje de ajuste (disminuciÃ<sup>3</sup>n o  $incremento)$  sobre la base imponible antes de aplicar una retenci $\tilde{A}^{3}n$ . Si por ejemplo se debe calcular una retenci $\tilde{A}^3$ n del 4% y en algunos contribuyentes se aplica sobre el 80% de la base  $imponible$ , anteriormente debÃas crear una retenci $\tilde{A}^{3}$ n adicional con el porcentaje equivalente al 80%, en este caso 3.2%. Con esta mejora, se podés definir un solo impuesto indicando en qué casos aplicar el total de la base, y en cu¡les,â? un porcentaje.

Jurisdicciones beneficiadas por esta mejora: CÃ<sup>3</sup>rdoba, Santa Fe, Mendoza, TucumÃ;n, Salta, Jujuy.

**Convenio multilateral – MÃnimo para coeficiente unificado.**

En varias provincias adheridas al convenio multilateral, se plantea una condiciÃ<sup>3</sup>n de aplicaciÃ<sup>3</sup>n de retenciones relacionadas al coeficiente unificado. El caso m $\tilde{A}$ is com $\tilde{A}^{\circ}$ n es que se plantee como condiciÃ<sup>3</sup>n para la aplicaciÃ<sup>3</sup>n de IIBB que el contribuyente tenga una participaciÃ<sup>3</sup>n en la jurisdicci $\tilde{A}^3$ n superior al 0.01 del coeficiente unificado.

Jurisdicciones beneficiadas por esta mejora: CÃ<sup>3</sup>rdoba, Santa Fe, Mendoza, Jujuy.

**Proveedores – Coeficiente unificado.** Ahora podés indicar el coeficiente unificado del proveedor para cada una de las jurisdicciones en la que opera.

Jurisdicciones beneficiadas por esta mejora: Todas.

### **Padrones impositivos**

Optimizamos la grabaciÃ<sup>3</sup>n de la informaciÃ<sup>3</sup>n relacionada con los padrones impositivos (ARBA / AGIP) y a partir de esta versi $\tilde{A}^3$ n esta informaci $\tilde{A}^3$ n ocupa menos espacio en la base de datos (aproximadamente un 50% menos que la versi $\tilde{A}^{3}$ n anterior).

## **Cambios a opciones de menÃ<sup>o</sup>**

- Eliminamos el proceso «Longitud de agrupaciones» y ahora debes configurarlo en el proceso «Parámetros de Compras».
- Eliminamos el proceso  $\hat{A}$ «Par $\tilde{A}$ jmetros de retenciones $\hat{A}$ » y ahora debes configurarlo en el proceso «Parámetros de Compras».
- Unificamos los procesos «Retenciones de Ingresos Brutos», «Ganancias», «IVA» y  $\hat{A}$ «Definibles $\hat{A}$ » $\hat{a}$ ? $\hat{c}$ en un nuevo proceso denominado  $\hat{A}$ «Retenciones $\hat{A}$ ».

### Temas que publicamos mediante hotfix en la versi $\tilde{A}$ <sup>3</sup>n T19

**· GestiÃ<sup>3</sup>n de Facturas de crédito electrÃ<sup>3</sup>nicas MiPyME (Ley 27440): incorporamos a** nuestro producto las modificaciones necesarias para la recepciÂ<sup>3</sup>n y circuito de aceptaciÂ<sup>3</sup>n de facturas de cr $\tilde{A}$ ©dito electr $\tilde{A}^3$ nicas. Incorporamos una guÃa de implementaci $\tilde{A}^3$ n sobre la gesti $\tilde{A}^3$ n de facturas de cr $\tilde{A}$ ©dito electr $\tilde{A}^3$ nica.

- **AlÃcuotas de percepciones:** ampliamos el rango de alÃcuotas para definir percepciones. Mientras que antes estaba entre los valores 51 a 99, a partir de ahora el rango posible es entre 51 y 500.
- **Compras mayores a lo solicitado:** permitimos realizar compras por cantidades mayores a lo indicado en la solicitud de compra. Para habilitarlo tild $\tilde{A}$ i la opci $\tilde{A}^3$ n  $\tilde{A}$ «Compra cantidades mayores a la solicitada $\hat{A}$ » en el proceso de Par $\tilde{A}$ ; metro de Compras\Comprobantes de referencia\Ã?rdenes de compra.

# Stock Rest $\tilde{A}$ '

### **Procesos disponibles en la nueva plataforma**

- Agrupaciones de artÃculos
- $\bullet$  Dep $\tilde{A}^3$ sitos
- $\bullet$  Depuraci $\tilde{A}^3$ n de partidas
- ModificaciÃ<sup>3</sup>n de datos de partidas
- Par¡metros de Stock
- Precios para costos
- Talonarios
- Tipos de comprobantes

# Cambios de opciones de menÃ<sup>o</sup>

• Eliminamos el proceso «Longitud de agrupaciones» y ahora debes configurarlo en el proceso «Parámetros de Stock».

# **TesorerÃa**

- ActualizaciÃ<sup>3</sup>n global de datos contables de cuentas de TesorerÃa
- Agrupaciones
- $\bullet$  C $\tilde{A}$ <sup>3</sup>digos de operaci $\tilde{A}$ <sup>3</sup>n
- $\bullet$  C $\tilde{A}$ <sup>3</sup>digos de relaci $\tilde{A}$ <sup>3</sup>n
- $\bullet$  Conceptos de conciliaci $\tilde{A}^3$ n
- Conceptos de gastos
- Cuentas de TesorerÃa
- $\bullet$  Definici $\tilde{A}^{3}$ n de formato de extracto electr $\tilde{A}^{3}$ nico
- Depuraci $\tilde{A}^3$ n de auditoria de integraci $\tilde{A}^3$ n con Tango Rest $\tilde{A}^7$
- $\bullet$  Depuraci $\tilde{A}^{3}$ n de extractos electr $\tilde{A}^{3}$ nicos
- Modelos de ingreso de comprobantes
- $\bullet$  Modificaci $\tilde{A}^{3}$ n de cheques propios
- · ParametrizaciÃ<sup>3</sup>n contable de cuentas de TesorerÃa
- $\bullet$  Parametrizaci $\tilde{A}^{3}$ n contable de tipos de comprobantes
- $\bullet$  Par $\tilde{A}$  imetros contables
- Par¡metros de TesorerÃa
- Perfiles para cobranzas y pagos de otros m $\tilde{A}^3$ dulos
- Tipos de comprobantes

# **Sueldos**

- $\bullet$  AF.IP
- $\bullet$  ART
- Actividades DGI para empleados.
- $\bullet$  Actualizaci $\tilde{A}^3$ n global de apropiaciones habituales.
- $\bullet$  Actualizaci $\tilde{A}^{3}$ n global de apropiaciones ocasionales.
- $\bullet$  Actualizaci $\tilde{A}^3$ n individual de apropiaciones habituales.
- ActualizaciÃ<sup>3</sup>n individual de apropiaciones ocasionales.
- ActualizaciÃ<sup>3</sup>n manual de cantidades de familiares.
- $\bullet$  Actualizaci $\tilde{A}$ <sup>3</sup>n masiva de sueldos.
- $\bullet$  Adicionales de liquidaci $\tilde{A}^3$ n.
- Ajustes afectados al mejor sueldo.
- Billetes.
- $\bullet$  Cajas de compensaci $\tilde{A}^3$ n de asignaci $\tilde{A}^3$ n familiar.
- Cargas sociales.
- CategorÃas.
- Condiciones DGI.
- $\bullet$  Configuraci $\tilde{A}^3$ n de deducciones.
- Contratos por empleado.
- Convenios.
- $\bullet$  Definici $\tilde{A}^3$ n de archivos ASCII.
- $\bullet$  Definici $\tilde{A}^3$ n equivalencias para listador de conceptos y totales.
- $\bullet$  Depuraci $\tilde{A}^3$ n de Sueldos.
- Detalle de licencias.
- Empresas de servicios eventuales.
- Equivalencias para listador de conceptos y totales.
- Grupo novedad.
- $\bullet$  Grupos jer $\tilde{A}$ <sub>i</sub>rquicos.
- Grupos para variables.
- Historial laboral.
- Incapacidad DGI.
- Juzgado DGI.
- Legajos de Sueldos.
- Legajos eventuales.
- Localidades DGI.
- Matrices auxiliares.
- Matrices de sueldos.
- $\bullet$  Modalidades de contrataci $\tilde{A}^3$ n.
- MOPRE.
- Multitablas auxiliares.
- Nivel de estudio DGI.
- Novedades de licencias.
- Novedades de Sueldos.
- Novedades generales.
- Obras sociales.
- Obras sociales DGI.
- Organismos para el pago de deducciones.
- $\bullet$  Parametrizaci $\tilde{A}^3$ n contable de modelos de asientos.
- Par¡metros de Sueldos.
- Sindicatos.
- $\bullet$  Situaci $\tilde{A}$ <sup>3</sup>n revista.
- Situaciones DGI.
- Tablas auxiliares.
- Tipos de eventos DGI.
- $\bullet$  Tipos de liquidaci $\tilde{A}^3$ n.
- Tipos documento DGI.
- Tipos documento exterior DGI.
- $\bullet$  Tramos de disminuci $\tilde{A}^3$ n.
- $\bullet$  Tramos de imposici $\tilde{A}^3$ n.
- Zonas DGI.

## Cambios de opciones de menÃ<sup>o</sup>

- $\bullet$  Eliminamos el proceso  $\hat{A}$ «Longitud de agrupaciones $\hat{A}$ » y ahora debes configurarlo en el proceso «Parámetros de Sueldos».
- · Eliminamos el proceso «Datos de empleados para SICOSS» y ahora debes completar esa informaciÃ<sup>3</sup>n dentro de «Legajos de Sueldos».

## Temas que publicamos mediante hotfix en la versi $\tilde{A}$ <sup>3</sup>n T19

- **Libro de Sueldos Digital:**
	- Simplificamos la puesta en marcha del Libro de sueldos digital. Ahora no es necesaria la creaciÃ<sup>3</sup>n de conceptos para cada uno de los temas a informar, por ejemplo, para el cÃilculo de las bases imponibles. Sin embargo, dejamos abierta la posibilidad de utilizar un concepto especÃfico para ajustar lo resuelto por el sistema. En este caso, el sistema informarÃi el resultado del concepto al libro de sueldos digital, en lugar de lo calculado en forma «automÃ<sub>i</sub>tica». En general, el cÃ<sub>i</sub>lculo «automÃ<sub>i</sub>tico» se basa en configuraciones que ya tenÃas hechas para la liquidaciÃ<sup>3</sup>n de sueldos, solo pedimos el concepto a utilizar para determinar la cantidad de dÃas y horas liquidadas, seguramente ya los estabas utilizando para SICOSS desde hace unas versiones atrÂis.
	- Incorporamos la posibilidad de que edites las cantidades e importes desde la grilla que mostramos previamente a la generaci $\tilde{A}^3$ n del archivo a presentar.
	- $\circ$  Incorporamos mejoras en los mensajes de validaci $\tilde{A}^{3}$ n.
- GeneraciÃ<sup>3</sup>n de SICOSS DeclaraciÃ<sup>3</sup>n en IÃnea para el formato versiÃ<sup>3</sup>n 42: incorporamos los campos â??incremento salarialâ?• y â??remuneraciÃ<sup>3</sup>n imponible 11â?• de acuerdo a lo especificado por la versiÃ<sup>3</sup>n 42 de SICOSS.
- Tramos de disminuciÃ<sup>3</sup>n: agilizamos la carga de los tramos de disminuciÃ<sup>3</sup>n. Ahora, a partir de los valores del mes de diciembre que publica la AFIP, podes cargar las tablas para todo el año.
- **· Tramos de imposiciÃ<sup>3</sup>n:** agilizamos la carga de los tramos de imposiciÃ<sup>3</sup>n. Ahora, podés usar los valores del mes de diciembre que publica la AFIP, para cargar las tablas para todo el año.
- LiquidaciÃ<sup>3</sup>n de ganancias: optimizamos el cÃ<sub>i</sub>lculo del impuesto a las ganancias, ya sea que lo calcules junto a la liquidaci $\tilde{A}^3$ n de sueldos o en forma separada.
- SimulaciÃ<sup>3</sup>n de sueldos y SimulaciÃ<sup>3</sup>n de sueldo bruto: a partir de ahora podés realizar ambas simulaciones considerando el impuesto a las ganancias.
- LiquidaciÃ<sup>3</sup>n anual de ganancias (Formulario F1357): permitimos generar el archivo ASCII necesario para informar a AFIP la liquidaciÃ<sup>3</sup>n anual de ganancias.
- **Decreto 14-2020 Incremento solidario:** adaptamos al sistema para cumplir con esta normativa.

# MigraciÃ<sup>3</sup>n desde el mÃ<sup>3</sup>dulo discontinuado de Tango Sueldos

Si aÃ<sup>o</sup>n sos usuario del mÃ<sup>3</sup>dulo Tango Sueldos (discontinuado desde la versiÃ<sup>3</sup>n 10.00.000) comunicate con tu proveedor habitual para que te indique los pasos a seguir.

# **Contabilidad**

## **Procesos disponibles en la nueva plataforma**

- Clases para análisis contable.
- **·** Ejercicios.
- Grupos para variables contables.
- Monedas contables.
- Parámetros de Contabilidad.
- $\bullet$  Tipos de valorizaci $\tilde{A}^3$ n.
- Unidades adicionales.
- ValorizaciÃ<sup>3</sup>n de unidades adicionales.

# MigraciÃ<sup>3</sup>n desde el mÃ<sup>3</sup>dulo discontinuado de Tango Contabilidad

Si aÃ<sup>o</sup>n sos usuario del mÃ<sup>3</sup>dulo Tango Contabilidad (discontinuado desde la **versiÃ<sup>3</sup>n 10.00.000**) comunicate con tu proveedor habitual para que te indique los pasos a seguir.

# **Temas generales**

- Permitimos automatizar la generaci $\tilde{A}^3$ n de asientos desde Tango Rest $\tilde{A}$ .
- $\bullet$  Optimizamos la importaci $\tilde{A}^3$ n de asientos procedentes de los otros m $\tilde{A}^3$ dulos del sistema.

# **Control de personal**

- $\bullet$  Conceptos de justificaci $\tilde{A}^3$ n.
- Legaios.
- Motivos de fichado manual.
- Par¡metros de Control de personal.
- Tareas.
- Tipos de hora.
- $\bullet$  Depuraci $\tilde{A}^3$ n de control de personal.

# MigraciÃ<sup>3</sup>n desde el mÃ<sup>3</sup>dulo discontinuado de Tango Control de horarios

Si aún sos usuario del mÃ<sup>3</sup>dulo Tango Control de horarios (discontinuado desde la versiÃ<sup>3</sup>n 9.80.000 ) comunicate con tu proveedor habitual para que te indique los pasos a seguir.

# **Activo Fijo**

### **Procesos disponibles en la nueva plataforma**

- Conceptos.
- Ejercicios.
- Estados.
- Identificaciones adicionales.
- Métodos de depreciaciÃ<sup>3</sup>n.
- ParÂ; metros de Activo Fijo.
- Responsables.
- Rubros.
- Talonarios.
- Tipos de movimientos.
- $\bullet$  Tipos de valoraci $\tilde{A}^3$ n.
- Ubicaciones.

# **Ajuste por inflaci**A<sup>3</sup>n

Incorporamos el proceso de adecuaci $\tilde{A}^3$ n de la valorizaci $\tilde{A}^3$ n de los activos fijos de acuerdo a la resoluciÃ<sup>3</sup>n técnica 39 (CENCyA), para posteriormente poder ejecutar el proceso de ajuste por  $inflaci \tilde{A}$ <sup>3</sup>n desde el m $\tilde{A}$ <sup>3</sup>dulo contable.

# **Procesos generales**

- Actividad DGI para empresas.
- Agrupaciones de tipos de asiento.
- Bancos.
- Clases de cuenta.
- $\bullet$  Clasificaci $\tilde{A}^{3}$ n de comprobantes.
- $\bullet$  Configuraci $\tilde{A}^{3}$ n de exportaci $\tilde{A}^{3}$ n de cuentas de efectivo.
- Cotizaciones.
- Datos de la empresa.
- Departamentos.
- DepuraciÃ<sup>3</sup>n de transferencias.
- Fechas de cierre.
- Feriados.
- Filtros de seguridad de legajos.
- $\bullet$   $\tilde{A}$  endices.
- Legajos.
- Leyendas para encabezados de asientos.
- Leyendas para lÃneas de asientos.
- Monedas.
- Motivos de egreso.
- Nacionalidades.
- Novedades de sueldo.
- PaÃses.
- ParÂimetros contables.
- · Par¡metros de correo electrÃ<sup>3</sup>nico.
- Plantillas para legajos.
- Provincias.
- $\bullet$  Puestos desempe $\tilde{A}$ ±ados.
- Sucursales.
- $\bullet$  Tipo de cotizaci $\tilde{A}^3$ n.
- Tipos de asiento.
- Tipos de documento.
- Unidades de medida.
- $\bullet$  Variables de impresi $\tilde{A}^3$ n para campos adicionales.

## Temas que publicamos mediante hotfix en la versi $\tilde{A}$ <sup>3</sup>n T19

• Libro de IVA digital (RG 4597): ahora pod**©s generar el archivo necesario para presentar** el Libro de IVA digital. Esta generaciÃ<sup>3</sup>n requiere la misma parametrizaciÃ<sup>3</sup>n que la utilizada para la RG 3685. De todas formas, encontrarÂis una guÃa de implementaciÃ<sup>3</sup>n especÃfica en la ayuda del mÃ<sup>3</sup>dulo Procesos generales.

# **Tango Live**

## Temas publicados mediante hotfix en la versiA<sup>3</sup>n T19

#### **Consultas a las que le agregamos campos:**

- Campo «cotizaci**Ã**<sup>3</sup>n»
	- $\circ$  Ventas Rest $\tilde{A}$ ' > Cuenta Corriente > Cobranzas a Realizar
	- $\circ$  Ventas Rest $\tilde{A}$ ' > Cuenta Corriente > Deudas Vencidas
	- $\circ$  Ventas Rest $\tilde{A}$ ' > Cuenta Corriente > Deudas a Vencer
- Campos «familia de artÃculo / grupo de artÃculo / cÃ<sup>3</sup>digo de individuo / cÃ<sup>3</sup>digo de **barras»**
	- Stock > > Saldos > ArtÃculos (Modificado)
	- Stock > > Saldos > Stock Faltante (Modificado)
	- Stock > > Saldos > Por artÃculo/proveedor (Modificado)
	- $\circ$  Stock > Movimientos> Õndice de rotaciÃ<sup>3</sup>n (Modificado)
	- Stock > Saldos > Partidas (Modificado)
	- $\circ$  Stock > Valorizaci $\tilde{A}^3$ n > Existencias Stock > Valorizaci $\tilde{A}^3$ n > Rentabilidad bruta
	- $\circ$  Stock > Valorizaci $\tilde{A}^3$ n > Costos > Evoluci $\tilde{A}^3$ n de costos (Modificado)
	- $\circ$  Stock > Valorizaci $\tilde{A}^3$ n > Costos > Actuales (Modificado)
- **Campos «totales e importes»**
	- $\circ$  Compras > Facturaci $\tilde{A}$ <sup>3</sup>n > Resumen (Modificado)
	- $\circ$  Ventas > Facturaci $\tilde{A}^{3}$ n > Resumen (Modificado)
- **Campo «fecha comercial»**
	- $\circ$  Ventas Rest $\tilde{A}$  > Consultas > Contabilidad > Facturaci $\tilde{A}^{3}$ n > Contabilizaci $\tilde{A}^{3}$ n de comprobantes
	- $\circ$  Ventas Rest $\tilde{A}$ ' > Consultas > Contabilidad > Caja > Contabilizaci $\tilde{A}^{3}$ n de comprobantes
- **Campos «cÃ<sup>3</sup>digo de cliente y razÃ<sup>3</sup>n social»** 
	- $\circ$  Stock Rest $\tilde{A}$  > Valorizaci $\tilde{A}$ <sup>3</sup>n > Rentabilidad bruta

#### **Nuevas consultas:**

Compras e Importaciones > Remitos > Detalle de comprobantes

# **Administrador**

# **Nuevo módulo**

A partir de esta versiÃ<sup>3</sup>n el Administrador general pasa a ser un nuevo mÃ<sup>3</sup>dulo del sistema y como parte de esta transformaciÃ<sup>3</sup>n lo rediseñamos completamente.

En los siguientes puntos encontrar $\tilde{A}$  is las mejoras puntuales m $\tilde{A}$  is all $\tilde{A}$  i de las ventajas concretas que agrega la nueva plataforma; por ejemplo, tu personal de sistemas podrÂ<sub>i</sub> administrar los permisos de todas las sucursales sin tener que utilizar aplicaciones como escritorio remoto o similar.

### **Empresas**

Unificamos en un solo proceso todas las opciones que te permiten crear una empresa. Ahora podés crearla a partir de las siguientes opciones:

- Nueva empresa: utiliz $\tilde{A}$ i esta opci $\tilde{A}^{3}$ n para crear una empresa utilizando datos por defecto (por ejemplo, cuando empezás a trabajar con tu empresa real) o utilizando la empresa ejemplo (cuando necesitás crear una empresa de prueba).
- **Base de datos existente:** esta opciÃ<sup>3</sup>n te permite crear una empresa en tu sistema Tango en funciÃ<sup>3</sup>n de una base de datos sql ya existente.
- **Copia desde otra empresa:** utiliz $\tilde{A}_i$  esta alternativa para crear una empresa en base a la informaci $\tilde{A}^3$ n de otra. Tango copiar $\tilde{A}_1$  todos los datos de la empresa de origen y a continuaci $\tilde{A}^3$ n eliminarÃi todos los movimientos y comprobantes quedando en la nueva empresa la parametrizaciÃ<sup>3</sup>n general y datos de las tablas maestras.
- **· Restaurar desde copia de seguridad:** seleccion $\tilde{A}$ i esta opci $\tilde{A}^{3}$ n cuando quer $\tilde{A}$ ©s crear una empresa a partir de una copia de seguridad existente. Esta opciÂ<sup>3</sup>n puede resultarte de utilidad cuando cambiaste el servidor donde estaba instalado Tango.
- **· Restaurar desde Tango Backup:** esta opciÃ<sup>3</sup>n es similar a la anterior, pero usando las copias de seguridad de tu empresa resguardadas en Tango backup.

### **Conversor de empresas**

A partir de esta versiÃ<sup>3</sup>n eliminamos la conversiÃ<sup>3</sup>n de empresas del proceso de instalaciÃ<sup>3</sup>n. Una vez que finaliza la actualizaciÃ<sup>3</sup>n a la nueva versiÃ<sup>3</sup>n podrÃ<sub>i</sub>s convertirlas desde el Administrador.

#### **Claves de usuarios**

A partir de esta versi $\tilde{A}^3$ n no se puede crear nuevos usuarios sin asignarles una clave de acceso.

### **Monitoreo de servicios**

Incorporamos una nueva opciÃ<sup>3</sup>n para monitorear los servicios que utiliza Tango. De esta forma tu administrador del sistema podr $\tilde{A}$ i conocer el estado de los servicios de Windows y situaci $\tilde{A}$ <sup>3</sup>n funcional actual de cada servicio que utilizan Tango y las aplicaciones nexo.

Por ejemplo, el estado puede tener los siguientes valores:  $\hat{A}$ «Detenido $\hat{A}$ »,  $\hat{A}$ «Deshabilitado $\hat{A}$ »,  $\hat{A}$ «En ejecuciÂ<sup>3</sup>n», etc. Mientras que la situaciÃ<sup>3</sup>n funcional detalla cÃ<sup>3</sup>mo afecta ese servicio a Tango; por ejemplo:  $\hat{A}$ «Sincronizando correctamente $\hat{A}$ »,  $\hat{A}$ «Imposible conectarse a los servicios nexo de nube $\hat{A}$ », «Socket no disponible», «FallÃ<sup>3</sup> el cálculo de retenciÃ<sup>3</sup>n», «FallÃ<sup>3</sup> la creaciÃ<sup>3</sup>n del backup».

AdemÃis de consultar el estado de cada servicio, también podés reiniciarlo en caso de ser necesario.

Para cada servicio detallamos su nombre, objetivo, estado, situaciÂ<sup>3</sup>n y una columna con informaciÂ<sup>3</sup>n adicional. Algunos de los servicios que monitoreamos son:

- AxShoppingSvc Servicio para shoppings de Argentina
- NexoBackupSvc â?? Realiza los resguardos en nexoBackup
- AxFiscalSvc â?? Servicio de controladores fiscales
- $\bullet$  AxTarjetasSvc Servicio de integraci $\tilde{A}^{3}$ n con dispositivos de tarjetas
- NexoTiendasSvc â?? Servicio de integraciÃ<sup>3</sup>n con nexo Tiendas
- JsReport Servicio que gestiona los reportes (en PDF) en la nueva plataforma Cloud.

## **Filtros de seguridad**

Los filtros de seguridad de legajos ahora se definen desde el mÃ<sup>3</sup>dulo Procesos Generales\Empleados\Filtros de seguridad de legajos.

**Para usuario de versiones anteriores:** si bien los filtros de seguridad definidos en las versiones anteriores se convierten automÃ<sub>i</sub>ticamente podrÃan existir casos particulares de filtros que no puedan convertirse. En esos casos, los filtros se volver¡n restrictivos y el usuario que lo tenga asignado, no podrÃ<sub>i</sub> ver informaciÃ<sup>3</sup>n. Para solucionarlo, debés ingresar al proceso de filtros de seguridad de legajos y redefinir el filtro con las opciones disponibles.

#### **Nota**

**Importante:** a partir de esta versi $\tilde{A}^3$ n discontinuamos el uso de los filtros de seguridad de cuentas contables.

### **Procesos disponibles en la nueva plataforma**

- Compactar base de datos.
- $\bullet$  Configuraci $\tilde{A}^{3}$ n de decimales.
- Convertir.
- Crear nueva copia de seguridad.
- Empresas.
- Frecuencias.
- Fuentes de actualizaciÃ<sup>3</sup>n.
- HabilitaciÃ<sup>3</sup>n de Llave Virtual Offline.
- $\bullet$  Habilitaci $\tilde{A}^3$ n de telellave.
- Ingresar cuota.
- Instalar licencia.
- Monitoreo de servicios.
- Permisos.
- Planificador.
- Restablecer configuraciÃ<sup>3</sup>n técnica.
- Roles.
- Servidores de bases de datos.
- Tareas de automatizaciÃ<sup>3</sup>n de Factura de crédito de compras.
- $\bullet$  Tareas de automatizaci $\tilde{A}^{3}$ n de Factura de cr $\tilde{A}$ ©dito de ventas.
- $\bullet$  Tareas de automatizaci $\tilde{A}^3$ n de listas de precios de ventas.
- Tareas de automatizaciÃ<sup>3</sup>n de mails de intercambio.
- Tareas de copia de seguridad.
- $\bullet$  Tareas de depuraci $\tilde{A}^{3}n$ .
- Terminales para tareas.
- Usuarios.
- Verificar estructura.

### **Procesos no desarrollados en la nueva plataforma**

No redise $\tilde{A}$ ±amos los procesos que se detallan a continuaci $\tilde{A}^3$ n porque, o bien van a serreemplazados en el futuro por una herramienta adaptada a la nueva plataforma o directamente van aser discontinuados:

- Consultas externas
- Live
- Impresoras
- Monitoreo
- Base de datos
- Reportes
- $\bullet$  Transferencia de informaci $\tilde{A}^{3}$ n entre empresas

# **Tango nexo**

## **Nuevo módulo**

A partir de esta versiÃ<sup>3</sup>n Tango sync es un nuevo mÃ<sup>3</sup>dulo del sistema y pasa a denominarse  $\hat{A}$ «Aplicaciones nexo $\hat{A}$ ». Como parte de esta transformaci $\tilde{A}$ <sup>3</sup>n lo redise $\tilde{A}$ ±amos completamente y entre las principales mejoras podemos detallar:

- Los permisos sobre las aplicaciones nexo,  $\hat{A}$ «Adquisici $\tilde{A}$ <sup>3</sup>n $\hat{A}$ » y  $\hat{A}$ «Configuraci $\tilde{A}$ <sup>3</sup>n $\hat{A}$ » ahora estÂ<sub>i</sub>n integrados al control de acceso del sistema. Ahora pod©s delegar en cualquier usuario el alta y configuraci $\tilde{A}^{3}$ n de aplicaciones Tango nexo ya que anteriormente estaban limitadas al usuario «Supervisor».
- $\bullet$  Simplificamos el circuito de alta y configuraci $\tilde{A}^3$ n de las aplicaciones disminuyendo la cantidad de pasos necesarios.

## **App Tango nexo**

Ahora podés utilizar todas las aplicaciones de Tango nexo desde tu celular o tableta **Android** o **IOS**. Disponible en **Google play** y en **App Store**.

- Alta y configuraciA<sup>3</sup>n de **Tango Backup**
- Alta y configuraciÃ<sup>3</sup>n de **Tango Connect**
- Alta y configuraciÃ<sup>3</sup>n de **Tango Fichadas**
- Alta y configuraciA<sup>3</sup>n de **Tango Reportes**
- Alta y configuraciA<sup>3</sup>n de **Tango Tablero**
- Alta y configuraciÃ<sup>3</sup>n de **Tango [axvar variable=tango\_astor]net**
- Alta y configuraciA<sup>3</sup>n de **Tango Update**

### **[axvar variable=tango\_astor]net**

#### Temas que publicamos mediante hotfix en la versiÂ<sup>3</sup>n T19

- **Reportes fiscales:** incorporamos la transferencia de los reportes fiscales generados por los controladores de ºltima generaciÂ<sup>3</sup>n. Tené en cuenta que debés tener activa la tarea de informes y estad $\tilde{A}$ sticas para que se transfiera esa informaci $\tilde{A}^{3}$ n.
- Libro de IVA digital (RG 4597): ahora transferimos la informaci $\tilde{A}^{3}$ n necesaria para emitir en forma centralizada el Libro de IVA digital. Tené en cuenta que debés tener activa la tarea de informes y estadÃsticas para que se transfiera esa informaciÂ3n.